### *Doors.Net***TM Software v3.5.1.8 Release Notes**

- Section 1 Corrections and Improvements
- Section 2 Known Issues
- Section 3 Compatibility
- Section 4 Upgrading an Existing Installation
- Section 5 The Keri DVD-ROM AutoRun Program
- Section 6 Product Documentation
- Section 7 Contact Keri Systems

*NOTE: Due to networking restrictions built into the Home versions of Windows operating systems, Doors.Net software is NOT compatible with the Home versions of Windows XP, Windows Vista, or Windows 7.*

*NOTE: This software release does not have a software upgrade path for an existing installation wishing to upgrade to the new release. Please review the Upgrading an Existing Installation section below for manual upgrade instructions.*

## **1.0 Corrections and Improvements**

- 1. Corrected data entry issues with the credential imprint number field.
- 2. Corrected configuration values for the Axis M10x camera.
- 3. Corrected miscellaneous typographical errors.
- 4. Implemented several usability improvements.
- 5. Corrected docking issues with the Photo Recall feature.
- 6. Corrected a memory leak caused if the gateway could not authenticate with the server. This issue could cause the program to crash.
- 7. Opened the Door Held Open value from a 255 second limit to 18h 12m 15s.
- 8. Changing filter settings required a unique password and not the standard system administrator password. Now the system administrator password works for allowing these changes to be made.
- 9. Corrected a screen refreshing issues that required a window close/open to see newly entered values.
- 10. Expanded certain field name sizes to accommodate long name strings.
- 11. Corrected an issue where you could not remove/replace a photo from the Photo Recall client.
- 12. Corrected an issue where an update command would reset tempcards expiration date.
- 13. Implemented a character check to prevent the MAC address field from accepting invalid characters (I versus 1 and 0 versus O).
- 14. Corrected an issue where incorrect PIN values were saved when changing/entering multiple PINs simultaneously.
- 15. The program can now display live video by device type without an alert (video popup).
- 16. Implemented basic and advanced program modes, hiding less often used tasks from the user unless specifically enabled.
- 17. Added basic local linkages.
- 18. Added I/O board support.
- 19. Added "Easy USB" support, a new feature that simplifies the NXT controller IP configuration task by providing a network package that makes the configuration task a virtual plug-and-play application.

## **2.0 Known Issues**

- 1. There is a communication time out issue in that a communication attempt can timeout before it is completed on a slow network such as a wireless network or VPN, or if a very large number of credentials are sent to a controller.
- 2. The Report Client custom option will not install properly unless the Milestone custom option is also installed.

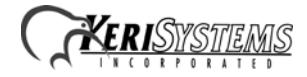

#### **Release Notes**

# **3.0 Compatibility**

*DoorsNXT* v02.3.0 software ONLY supports the following:

**NXT Controllers** - Firmware v02.03.03 or greater **NXT-4x4** - Firmware v02.02.05 or greater **NXT-RIM** (Reader Interface Modules) - Firmware v03.01.04 or greater **NXT Readers** - Firmware v02.00.01 or greater

*Doors.Net* software is compatible with MS readers, 26-Bit Wiegand readers, and non-26-Bit Wiegand readers in connection with the use of an NXT-RIM.

*Doors.Net* is NOT COMPATIBLE with PXL controllers.

Due to networking restrictions built into the Home versions of Windows operating systems, Doors.Net software is **NOT** compatible with the Home versions of Windows XP, Windows Vista, or Windows 7.

# **4.0 Upgrading an Existing Installation**

The v3.5.1.8 release will automatically overwrite all program files as needed for the installation, but it will also return all configuration files to the factory default, new installation setting. Follow these instructions to save and restore your existing configuration.

- 1. Using Windows Explorer, navigate to the Keri folder and create a new folder named backup.
- 2. Sort the file list in the Keri folder by file type.
- 3. Copy all \*.config files to the backup folder.
- 4. Copy the \*.dlsc file to the backup folder.
- 5. Perform the software installation.
- 6. Restore the \*.config files and the \*.dlsc file to the Keri folder.
- 7. Reboot your computer.
- 8. The update is now complete.

# **5.0 The Keri DVD-ROM Autorun Program**

The Keri DVD has an AutoRun program that opens a menu which allows you to easily locate the installation program, a training video, and technical and marketing documentation stored on the Keri DVD. Insert the DVD into your computer.

- If your host computer's AutoRun feature is enabled, the AutoRun menu appears.
- If the AutoRun feature is not enabled, use Windows Explorer™ to browse the Keri DVD. Locate and start the autorun.exe program to open the AutoRun menu.

#### **5.1 Training Video**

The Doors.Net Quick Start training video requires the Adobe Shockwave™ Player. You can install the Shockwave Player direct from Adobe by following this link:

http://www.adobe.com/products/shockwaveplayer/

The player is installed as a plug-in to your preferred web browser allowing you to view the training video through your browser.

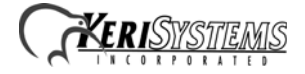

#### **Release Notes**

### **6.0 Product Documentation**

The Keri DVD includes copies of technical and marketing documentation in Adobe Acrobat PDF format. The AutoRun menu includes links to the major documentation sections of the Keri DVD. All documentation is stored in Adobe's PDF format, and can be viewed using the Adobe Acrobat Reader program. The Adobe PDF format is a universal document display format that allows you to view and print copies of documents. You can install the Acrobat Reader direct from Adobe by following this link:

http://get.adobe.com/reader/

*NOTE: The documents on the Keri DVD are the current revisions at the time of DVD release. However, these documents are subject to change at any time. If necessary, please contact Tech Support at Keri Systems or view the Technical Documentation Downloads section of the Keri web page to verify the current revision of any document.*

# **7.0 Contact Keri Systems**

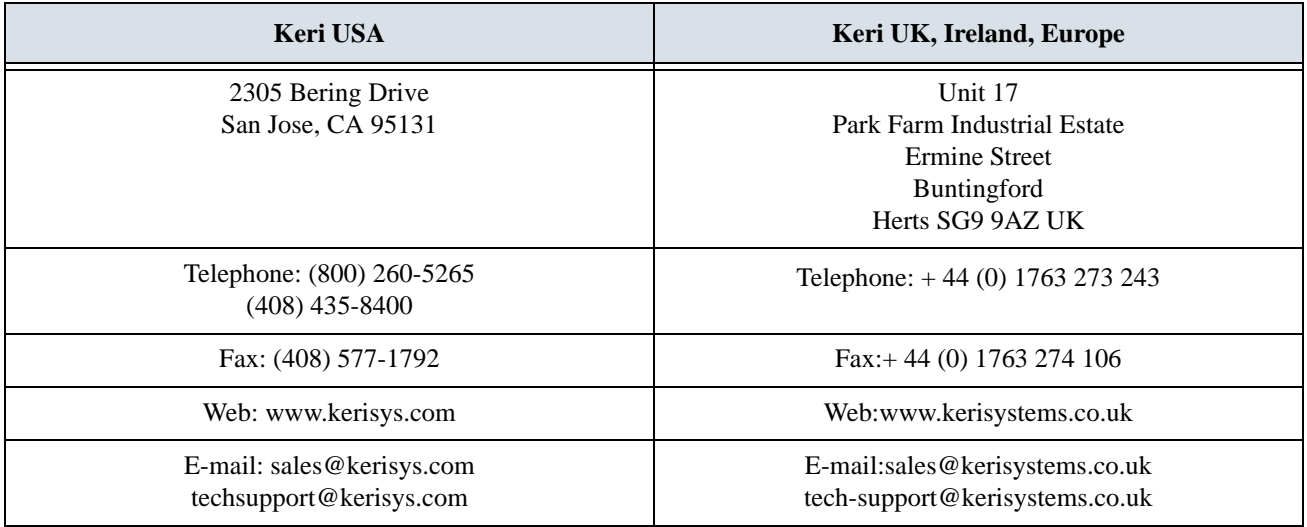

End of document.

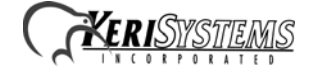